# **WHOIS-Usermanual**

# **Allgemeines**

Die AMPRNet-IP-Koordination Deutschland betreibt einen zentralen D[WHOIS](https://de.wikipedia.org/wiki/WHOIS)-Server. Er greift auf eine Datenbank zu, in der alle für die Organisation und den Betrieb des IP-basierten Netzes innerhalb des deutschen Amateurfunkdienstes erforderlichen Informationen gespeichert sind. Der [WHOIS](https://de.wikipedia.org/wiki/WHOIS)-Server ermöglicht die zentrale Abfrage von Informationen zu den im deutschen HAMNET und der HamCloud durch die DL-IP-Koordination vergebenen AS-Nummern, IP-Netzen und Hostsystemen (i.d. Regel die verantwortlichen DNS-Server). Er liefert darüber hinaus auch Kontaktdaten der mit der Delegation, Organisation und dem Betrieb der autonomen Systeme (AS), IP-Netze und Hosts befassten Personen. Dies sind im wesentlichen die verantwortlichen Admins und Maintainer der autonomen Systeme (AS) im HAMNET.

Der **WHOIS-Server ermöglicht** *nicht* die Abfrage jeder einzelnen vergebenen IP-Nummer, die Ausgabe von Informationen zu einzelnen Standorten oder der Standortadministratoren. Hierzu ist eine Abfrage eines authoritativen Nameservers (DNS-System) oder der [HamnetDB](https://hamnetdb.net) die geeignetere Alternative.

# **WHOIS-Server**

Die Software für den [WHOIS](https://de.wikipedia.org/wiki/WHOIS)-Server geht auf bewährte, unter der GPL-Lizenz entwickelte Internetanwendungen zurück. Zahlreiche Provider bzw. Registries verwenden die Softwarebasis ebenfalls im Internet für ihre eigenen Zwecke. Die Software wurde von Egbert DD9QP erweitert und an die spezifischen Belange und Anforderungen des HAMNET und der HamCloud angepasst. Der Datenbestand des Servers wurde nach der Migration des deutschen HAMNET auf neue IP-Netze entsprechend aktualisiert.

#### **Datenschutz**

Die Ausgabe persönlicher Daten erfolgt DSGVO-konform reduziert. Zu den entsprechenden Personen werden nur diejenigen Informationen ausgegeben, die auch an anderer Stelle im Netz frei verfügbar sind und von jedermann abgefragt werden können. Dazu gehören Informationen aus der [HamnetDB](https://hamnetdb.net), dem [Rufzeichenkatalog](https://ans.bundesnetzagentur.de/Amateurfunk/Rufzeichen.aspx) der BNetzA, aus persönlichen Homepages und sonstigen öffentlich zugänglichen Quellen. Die Daten werden auf dem Whois-Server zum Zwecke der Bereitstellung des Whois-Dienstes in einer Datenbank gespeichert und verarbeitet. Es erfolgt keinerlei Austausch oder Weitergabe der Daten an andere Systeme, Organisationen oder Personen.

## **WHOIS-Clients**

Der zentrale DWHOIS-Server der DL-IP-Koordination AMPRNet ist aus dem Internet unter der Adresse whois.de.ampr.org und innerhalb des AMPR-Netzes derzeit unter der IP-Adresse 44.149.28.10 erreichbar. [WHOIS](https://de.wikipedia.org/wiki/WHOIS)-Abfragen können unter linuxartigen Betriebssystemen über die Kommandozeile durchgeführt werden. Die Abfrage erfolgt per TCP-Protokoll auf dem für D[WHOIS](https://de.wikipedia.org/wiki/WHOIS) vorgesehenen

Standardport 43 (s. [RFC3912](http://tools.ietf.org/html/rfc3912) von 2004). Für die Benutzung in einem Terminal verfügt nahezu jedes Unix-artige Betriebssystem über einen eigenen WHOIS-Client.

#### **Web-Frontend**

Weil entsprechend geeignete DWHOIS-Clientsoftware standardmäßig nicht für jedes verwendete Betriebssystem verfügbar ist, wird von der DL-IP-Koordination AMPRNet auf ihrer zentralen Website auch ein **[WHOIS-Webinterface](http://de.ampr.org/services/whois/whois-search)** angeboten. Nach Modernisierung der Serversoftware von PHP-5.x auf PHP-7.x funktioniert das von Egbert DD9QP modifizierte [WHOIS-Plugin](https://www.dokuwiki.org/plugin:whois) für das auf diesem Server verwendete Wikisystem nun wieder einwandfrei. Die Codebasis stammt ursprünglich von Maximilian Thoma, wurde 2007 von ihm das letzte Mal geupdatet und seither nicht mehr gepflegt. Das Plugin musste daher neu überarbeitet werden.

# **Abfrage-Syntax**

Ziel bei der Entwicklung des [WHOIS-](https://de.wikipedia.org/wiki/WHOIS)Dienstes war es, mit einer möglichst einfachen Abfragesyntax eine möglichst vollständige und benutzerfreundliche Information zu der an den Server gestellten Anfrage zu erhalten. Zu diesem Zweck wurden die gespeicherten Datensätze (RECORDS: Domains, ASN und Netze, Personen, Hosts) intern verknüpft. Eine WHOIS-Anfrage von einem linuxartigen System startet man von der Kommandozeile aus folgendermaßen:

#### **Suche via Internet:**

dd9qp@home:-~\$ whois -h whois.de.ampr.org <Suchstring>

#### **Suche im HAMNET:**

dd9qp@home:-~\$ whois -h 44.149.28.10 <Suchstring>

Der Parameter "-h <servername>" übergibt dem Client die IP-Adresse des anzusprechenden WHOIS-Servers. In diesem Fall wäre das der FQDN oder die IP-Adresse des Servers. Die Wartezeit von minimal einer Sekunde nach der Eingabe des Suchstrings ist kein Bug, sondern ein Feature: Der [WHOIS-](https://de.wikipedia.org/wiki/WHOIS)Server schützt sich auf diese Weise besser gegen DoS-Attacken (DoS: Denial of Service). Der Suchstring muss mindestens 5 Zeichen lang sein. Zulässig für die Eingabe sind nur die Zeichen a-z, A-Z, 1234567890, "-", ".", "?" und "\_".

Bei der Benutzung des **[WHOIS-Webinterface](http://de.ampr.org/services/whois/whois-search)** muss nur der <Suchstring> eingegeben und die Suche gestartet werden.

Je nachdem, welche Informationen man aus der [WHOIS](https://de.wikipedia.org/wiki/WHOIS)-Datenbank schwerpunktmäßig benötigt, sollte man im "Suchstring" entsprechend sinnvolle Angaben machen. Hält man sich nicht daran, bekommt man entweder eine mehr oder weniger große Menge an Informationen zurück, die man nicht wünscht, oder der Server meldet sich mit:

```
dd9qp@home:~$ whois -h whois.de.ampr.org as99999
whoisd 3.0.6-amprnet-20130611
```
% This is the DL-IP-Coordination AS-network information service

% for German part of ampr.org (HAMNET). All visible data in this % whois service is protected by law. It is strictly forbidden % to use it for any purpose other than technical or administrative % requirements associated with the operation of the German HAMNET.

```
Searching for as99999.
No records matching as99999 found.
```
Für eine sinnvolle Nutzung des [WHOIS-](https://de.wikipedia.org/wiki/WHOIS)Dienstes werden im Folgenden beispielhaft einige Hinweise gegeben. Dabei wird als Abfragesyntax die Kommandozeileneingabe für eine Abfrage via Internet verwendet. Alle Angaben gelten entsprechend auch für eine Abfrage innerhalb von HAMNET oder HamCloud. Es müssen mindestens 3 Zeichen eingegeben werden, anderenfalls erfolgt eine Fehlermeldung vom [WHOIS](https://de.wikipedia.org/wiki/WHOIS)-Server. Es werden nur alle Groß- und Kleinbuchstaben (a-z, A-Z), die Ziffern 0-9 und die Sonderzeichen "-" und "" akzeptiert. Die Eingabe anderer (Sonder-)Zeichen ist nicht möglich und führt zu einem Abbruch der Anfrage, evtl. mit einer Fehlermeldung.

### <span id="page-2-0"></span>**AS-Nummern**

Für die Vergabe von [AS-Nummern](http://de.ampr.org/hamnet/as-nummern) im deutschen HAMNET und der HamCloud steht nach Absprache mit den Nachbarländern derzeit ein Bereich von 64620-64683 zur Verfügung. Jede dieser 16bit-Nummern entspricht einem "Root-AS" für ein autonomes System, welches innerhalb einer Region mehrere Standorte beinhalten kann. Root-AS-Nummern und IP-Netze werden durch die DL-IP-Koordination AMPRNet an die jeweiligen AS delegiert.Für jeden einzelnen Standort/jede einzelne Site steht eine weitere 32bit-AS-Nummer zur Verfügung, die an dem jeweiligen Root-AS aufgehängt ist. Die Aufteilung des Root-AS auf die einzelnen Standorte/Sites obliegt dann der AS-Administration und ihren Maintainern. Genaue Informationen über die Verteilung in einem Root-AS erhält man in der HamnetDB (siehe dort als Beispiel das [AS64666 WESTFALEN-666-AS\)](https://hamnetdb.net/?m=as&q=as64666). Der WHOIS-Server liefert Informationen über die Root-AS, zugwiesene IP-Netze, zuständige Nameserver und zuständige Maintainer und Admins.

Bei der Abfrage von Informationen über eine im HAMNET vergebene Root-AS-Nummer genügt es, die AS-Nummer einfach als Ziffer einzugeben. Hier ein Beispiel für die Suche nach AS64629:

dd9qp@home:~\$ whois -h whois.de.ampr.org as64629

oder

dd9qp@home:~\$ whois -h whois.de.ampr.org 64629

Der WHOIS-Server gibt möglicherweise diese Antwort zurück:

dd9qp@home:~\$ whois -h whois.de.ampr.org 64629 whoisd 3.0.6-amprnet-20130611

```
% This is the DL-IP-Coordination AS-network information service
% for German part of ampr.org (HAMNET). All visible data in this
% whois service is protected by law. It is strictly forbidden
% to use it for any purpose other than technical or administrative
% requirements associated with the operation of the German HAMNET.
```
Searching for 64629. Found 4 record(s) matching 64629. Network: (Handle AS64629) AS: 64629 Name: BERLIN-629-AS Network Backbone: 44.148.18.0/24 Network Backbone: 44.148.19.0/24 Network User-Services: 44.149.36.0/24 Network User-Services: 44.149.37.0/24 Network User-Services: 44.149.38.0/24 Network User-Services: 44.149.39.0/24 Country: DE Administrative Contact: DL7UAZ Technical Contact: DL9SAU Remarks: allocated and assigned! Created: 2009-09-26 Last Updated: 2020-11-20 Domain: (Handle AS64629-DOM) Name: BERLIN-629-AS Domain Name: as64629.de.ampr.org Name Server 1: db0fhn.ampr.org NS1 IP address: 44.130.60.100 Name Server 2: ns.hc.rl.ampr.org NS2 IP address: 44.148.228.53 Name Server 3: db0res.ampr.org NS3 IP address: 44.149.28.10 Name Server 4: db0tud.ampr.org NS4 IP address: 44.130.90.100 Country: DE Hub: sued Created: 2009-08-09 Last Updated: 2020-11-21 Person: (Handle DL7UAZ-PERSON) Name: DL7UAZ Email address: dl7uaz<at>darc.de Address: Andre Zwadlo Address: D-12557 Berlin Country: DE Organization: admin AS64629 Created: 2004-05-29 Last Updated: 2020-11-20 Person: (Handle DL9SAU-PERSON) Name: DL9SAU Email address: dl9sau<at>darc.de Email address: DL9SAU<at>DB0TUD.#SAX.DEU.EU Organization: DL-IP Koordination AMPRNET Address: Thomas Osterried

Address: D-13353 Berlin

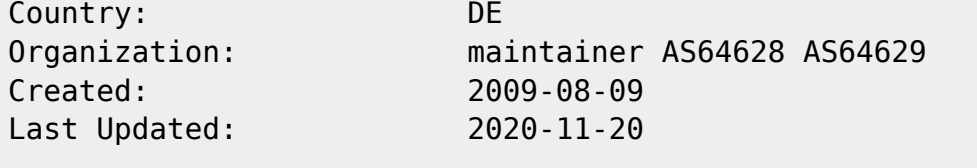

% (c)2009-2020 all rights reserved DL-IP-Coordination (DD9QP DL9SAU DG8NGN)

### **Netzwerke**

IP-Subnetze werden von der AMPRNet-IP-Koordination in Deutschland in der Regel als /24-Subnetze reserviert, vergeben und gegebenenfalls einem Root-AS zugeteilt. Informationen über diese Netze bekommt man, indem man die erste IP-Adresse aus einem solchen Netz (ohne angehängtes /24) eingibt.

Beispiel:

Die IP-Nummer 44.149.166.66 eines Gerätes erzeugt in einem entfernten Router im Forward sehr viele Verbindungen oder verhält sich sonst irgendwie "auffällig". Der Admin des Routers will nun wissen, wen er wegen dem vermeintlichen Problem ansprechen kann. DNS-Abfrage oder Traceroute liefern zwar (hoffentlich) Informationen zur IP-Nummer oder zum Root-AS, nicht jedoch einen möglichen Ansprechpartner. Ist die IP-Nummer im DNS-System evtl. (noch) nicht eingetragen, wird es noch schwieriger. Hier hilft eine schnelle WHOIS-Abfrage direkt aus dem Terminal weiter.

Bei der Abfrage kann dann das zugehörige /24-Netz der IP-Nummer eingegeben werden. In dem Beispiel wäre das das Netz 44.149.166.0/24. Es reicht die Eingabe der 1.Adresse des Netzes, also hier die 44.149.166.0:

dd9qp@home:-~\$ whois -h whois.de.ampr.org 44.149.66.0

Antwort des WHOIS-Servers:

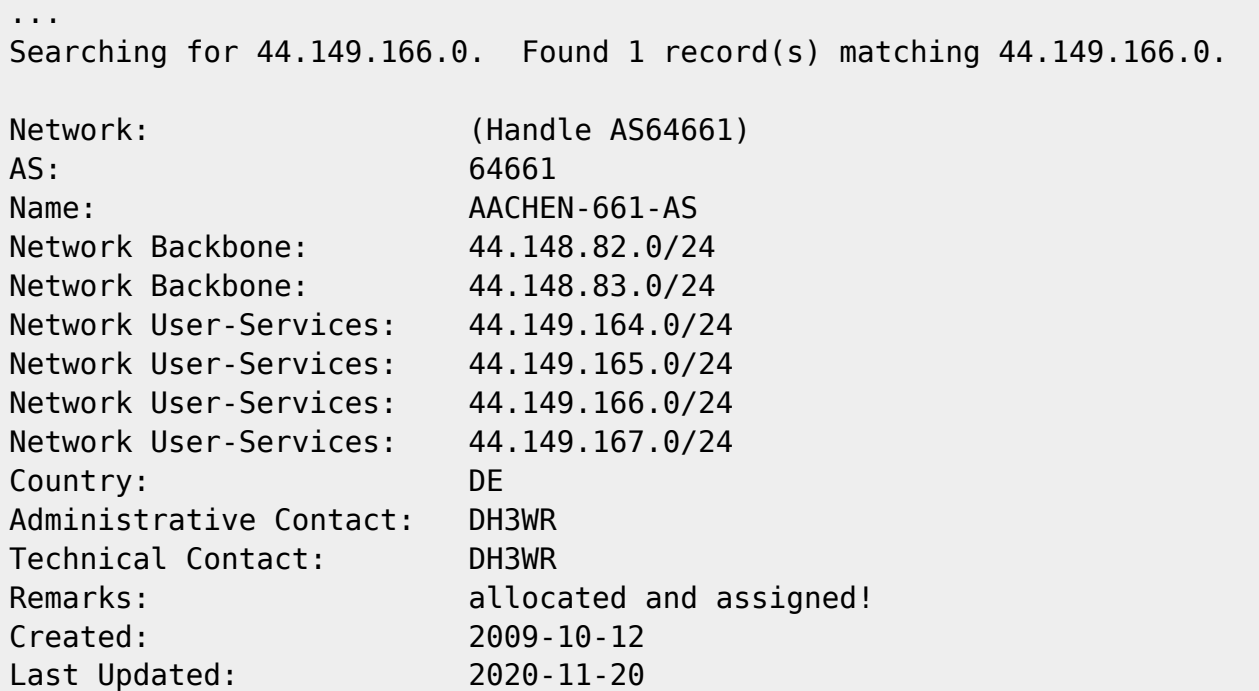

...

Nun kann man sich an eine der in der Antwort angebenen Kontaktadressen wenden ("Contact-Handle", "Administrative Contact", Technical Contact"). In diesem Beispiel wäre dann eine weitere Suchanfrage fällig, und zwar nach "DH3WR". Es handelt sich dabei um eine Suchanfrage nach Personen und Ressourcen wofür sie zuständig sind. Alternativ kann man natürlich auch gleich nach den vollständigen Informationen für das im Datensatz angegebene [AS suchen](#page-2-0) und erhält dann ebenfalls die Kontaktinformationen.

#### **Personen**

Um im obigen Beispiel zu bleiben suchen wir nun nach der entsprechenden Kontaktperson und allen Ressourcen wofür sie zuständig ist:

```
dd9qp@home:~$ whois -h whois.de.ampr.org dh3wr
...
Searching for dh3wr. Found 2 record(s) matching dh3wr.
Network: (Handle AS64661)
AS: 64661
Name: AACHEN-661-AS
Network Backbone: 44.148.82.0/24
Network Backbone: 44.148.83.0/24
Network User-Services: 44.149.164.0/24
Network User-Services: 44.149.165.0/24
Network User-Services: 44.149.166.0/24
Network User-Services: 44.149.167.0/24
Country: DE
Administrative Contact: DH3WR
Technical Contact: DH3WR
Remarks: allocated and assigned!
Created: 2009-10-12
Last Updated: 2020-11-20
Person: (Handle DH3WR-PERSON)
Name: DH3WR
Email address: rwth-afu<at>online.de
Address: Ralf Wilke
Address: D-52074 Aachen
Country: DE
Organization: maintainer AS64661
Created: 2012-11-23
Last Updated: 2020-11-21
...
```
Achtung: Es gibt Personen, die in sehr vielen Root-AS administrative Aufgaben erfüllen. Die Liste kann

daher auch einmal etwas länger werden **In jedem Fall aber stehen am Ende der Liste (und damit** innerhalb des Terminalfensters) die entsprechenden Kontaktinformationen.

19.05.2024 11:23 Uhr 7/9 WHOIS-Usermanual

Bei der Suche nach Personen genügt bei der D[WHOIS](https://de.wikipedia.org/wiki/WHOIS)-Anfrage in der Regel die Eingabe des Rufzeichens als "Suchstring". Will man sicher gehen, dass man nur Kontaktinformationen zu dieser einzelnen Person ohne die mehr oder weniger lange Liste der Ressourcen erhält, sollte man stattdessen das genaue "PERSONEN-HANDLE" angeben. Ein Personen-Handle besteht normalerweise aus dem Rufzeichen der Person mit dem durch Bindestrich angehängten Wort "PERSON".

Beispiel:

DG8NGN ist in vielen Root-AS als Maintainer und/oder Administrator aktiv. Würde man nur mit dem Call als Suchstring arbeiten, erhielte man eine recht lange Listenausgabe. Informationen nur zur Person erhält man mit:

dd9qp@home:-~\$ whois -h whois.de.ampr.org dg8ngn-person

Antwort des WHOIS-Servers:

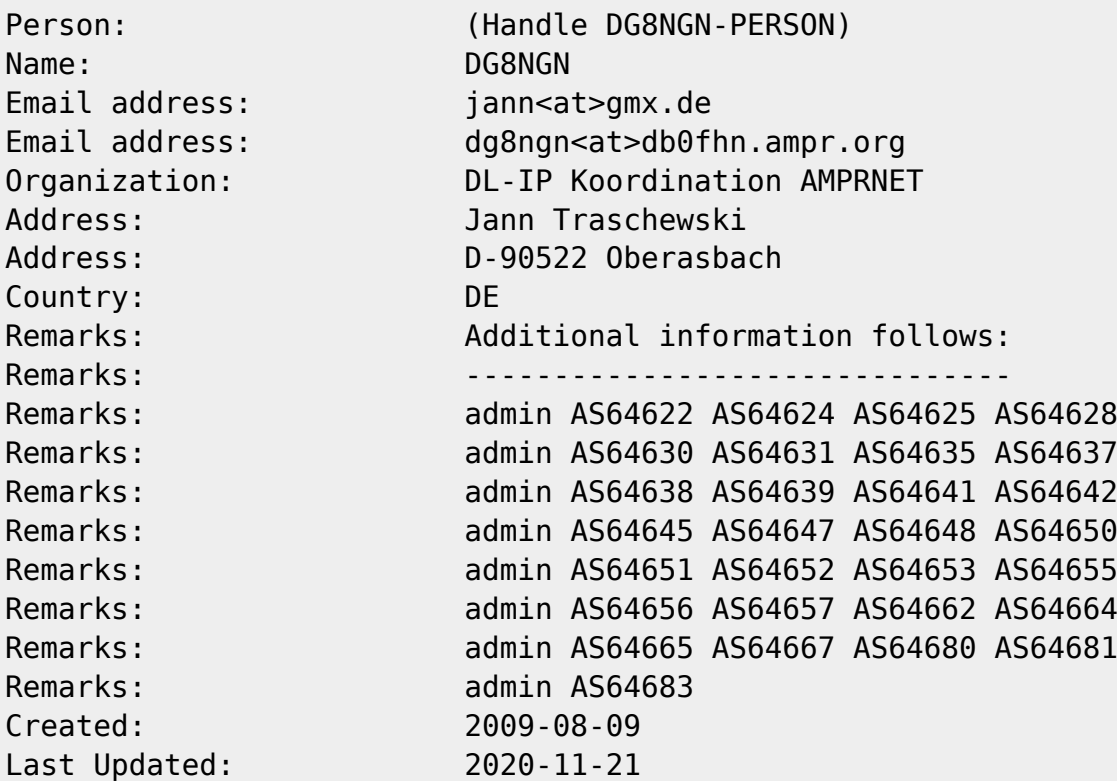

2. Beispiel:

Informationen zum Handle IPKOORD-DL:

dd9qp@home:-~\$ whois -h whois.de.ampr.org ipkoord-dl-person

Antwort des **D**WHOIS-Servers:

Searching for ipkoord-dl-person. Found 1 record(s) matching ipkoord-dlperson.

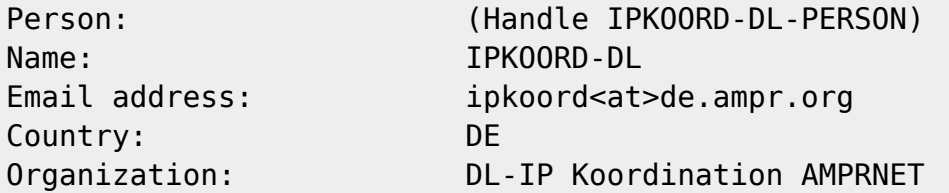

IP-Koordination DL - http://de.ampr.org/

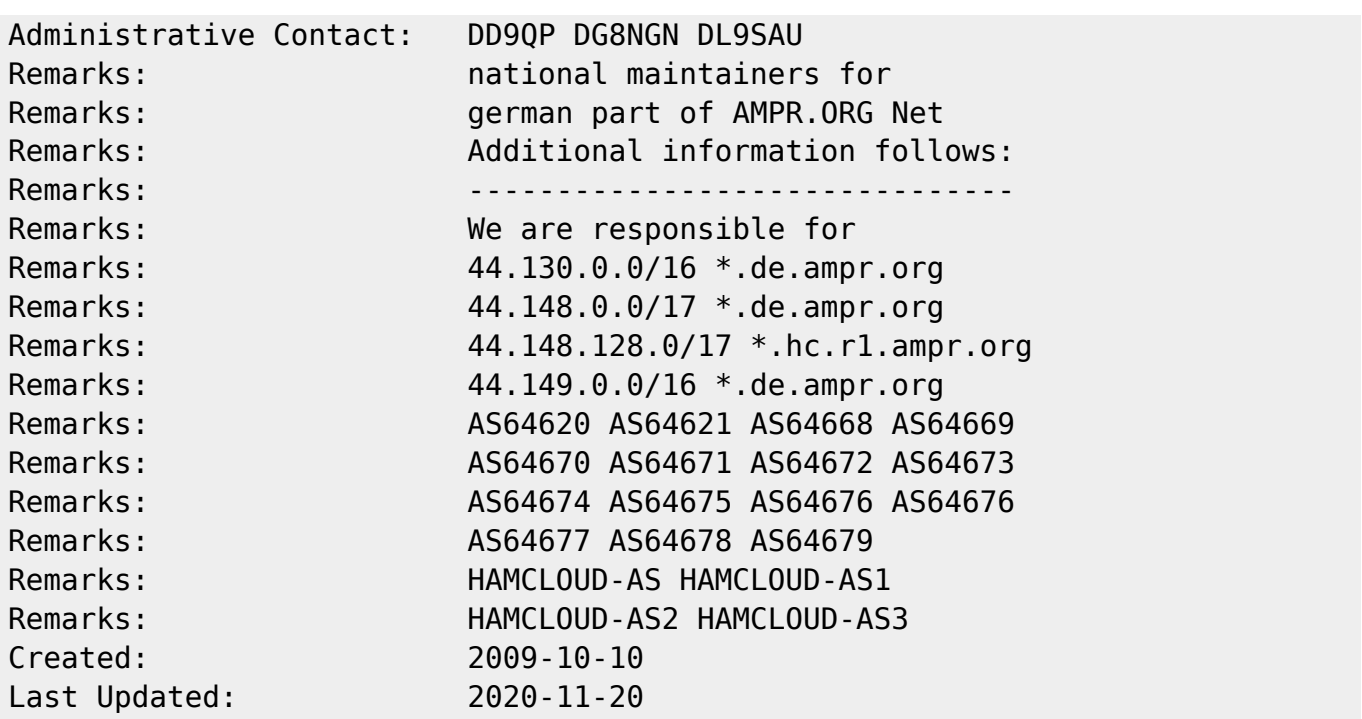

Achtung! Dieser WHOIS-Dienst ersetzt nicht die automatische Rufzeichenauskunft der Bundesnetzagentur. Es können also nicht beliebige Calls deutscher Funkamateure eingegeben werden. Vorgehalten werden nur Datensätze von Personen, die in irgend einer Art und Weise etwas mit der Koordination, Administration oder dem Betrieb des HAMNET oder der HamCloud zu tun haben.

### **Hosts**

ToDo

# **Datenschutzhinweise**

Alle von diesem [WHOIS-](https://de.wikipedia.org/wiki/WHOIS)Dienst bereitgestellten bzw. ausgegebenen Daten und Informationen unterliegen gesetzlichen Datenschutzvorschriften. Sie dürfen nur und ausschliesslich zur persönlichen Information sowie für technische und adminstrative Zwecke im Zusammenhang mit dem Betrieb des AMPR-Netzes bzw. des HAMNET innerhalb des Amateurfunkdienstes verwendet werden.

Das Kopieren, Speichern, Vervielfältigen und Verbreiten der in diesem [WHOIS](https://de.wikipedia.org/wiki/WHOIS)-Dienst veröffentlichten Daten und Informationen außerhalb des oben beschriebenen Verwendungszweckes ist verboten.

Jedwede Formen missbräuchlicher Verwendung (insbesondere die Verwendung persönlicher Daten zu kommerziellen Zwecken oder illegaler Versendung von Werbung) können strafrechtlich verfolgt werden. Dies geschieht unabhängig davon, ob der Missbrauch auf elektronischem oder nichtelektronischem Wege erfolgt.

Alle in diesem [WHOIS-](https://de.wikipedia.org/wiki/WHOIS)Dienst verwendeten Daten und Informationen stammen aus öffentlich zugänglichen Quellen. Rechteinnehaber können unabhängig davon ihre Zustimmung zur Veröffentlichung jederzeit schriftlich oder auf elektronischem Wege widerrufen. Es genügt eine Benachrichtigung an eine der im Impressum für die Betreiber dieser Website genannten [Kontakte.](http://de.ampr.org/impressum) Die entsprechenden Daten werden dann gelöscht und nicht weiter verwendet.

Die Betreiber dieser Website und des [WHOIS](https://de.wikipedia.org/wiki/WHOIS)-Dienstes versichern an dieser Stelle, dass die hier veröffentlichten persönlichen Daten und Informationen außerhalb des zu Beginn genannten Verwendungszweckes nicht an Dritte weitergegeben werden.

From: <http://de.ampr.org/>- **IP-Koordination DL**

Permanent link: **<http://de.ampr.org/services/whois/usermanual?rev=1606921824>**

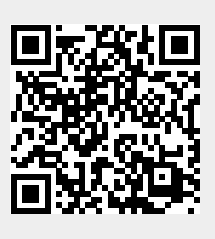

Last update: **02.12.2020 16:10 Uhr**